自動積立を申し込みいただく際の操作方法を、ご案内いたします。(番号の順に操作してください)

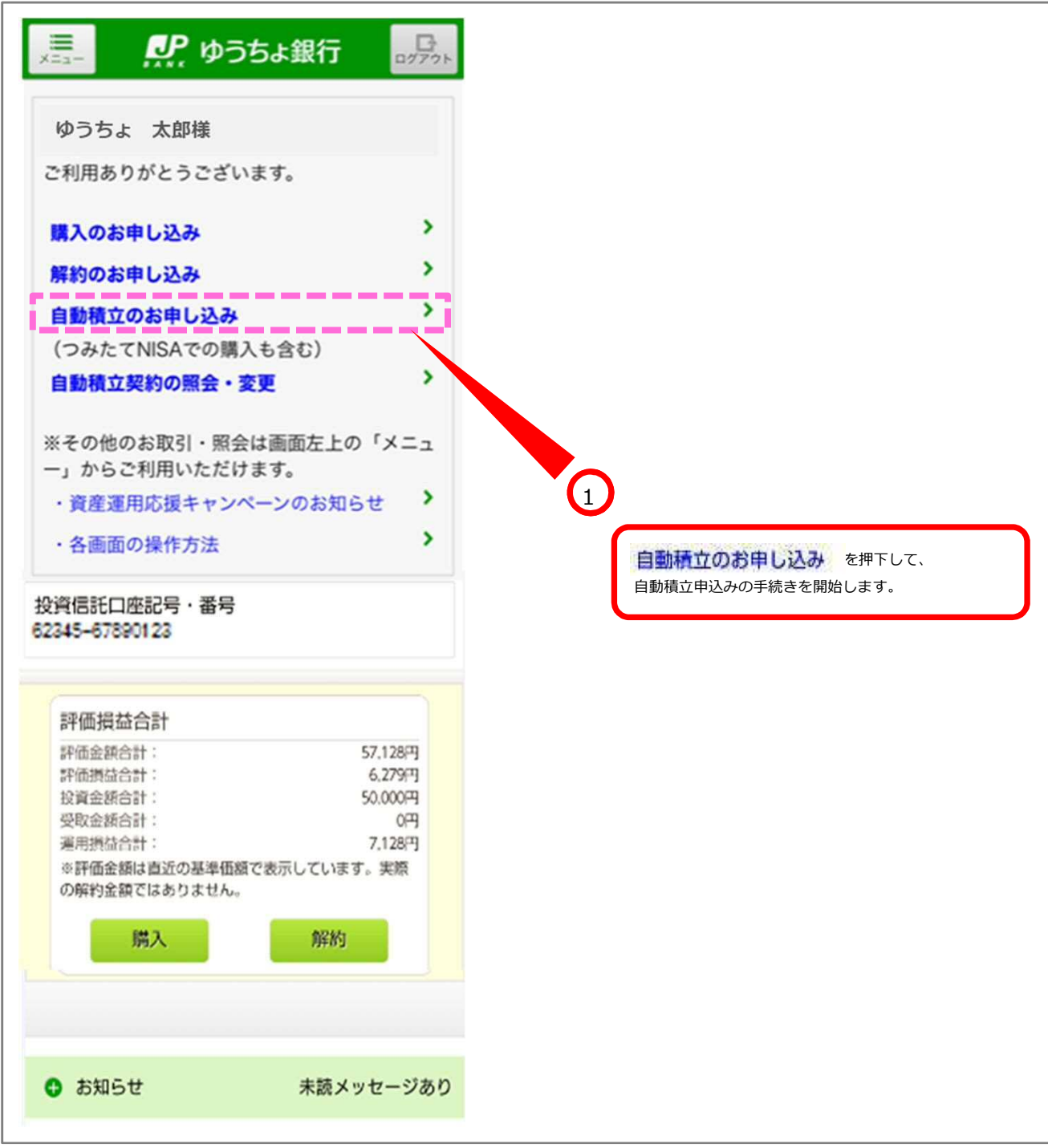

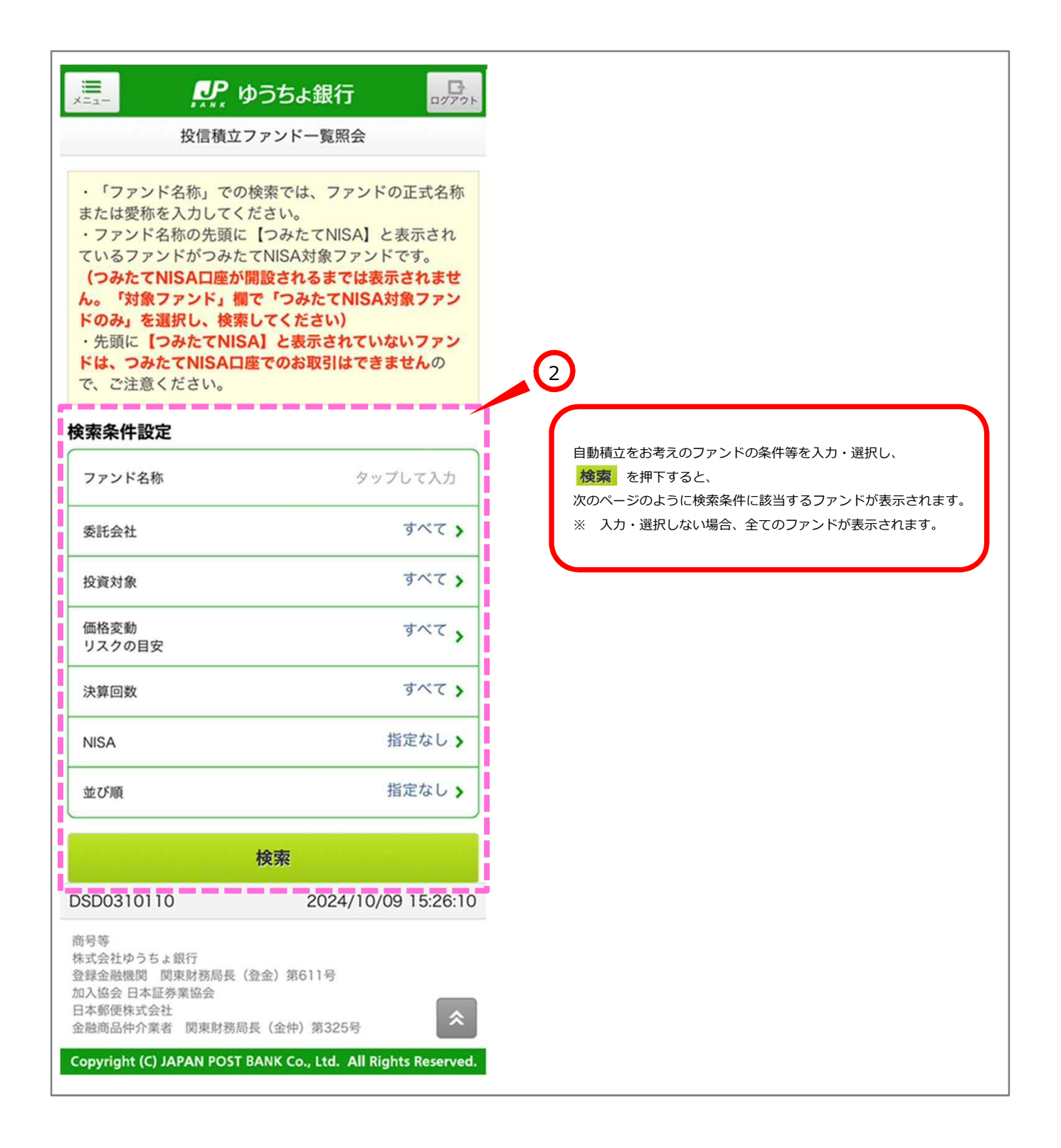

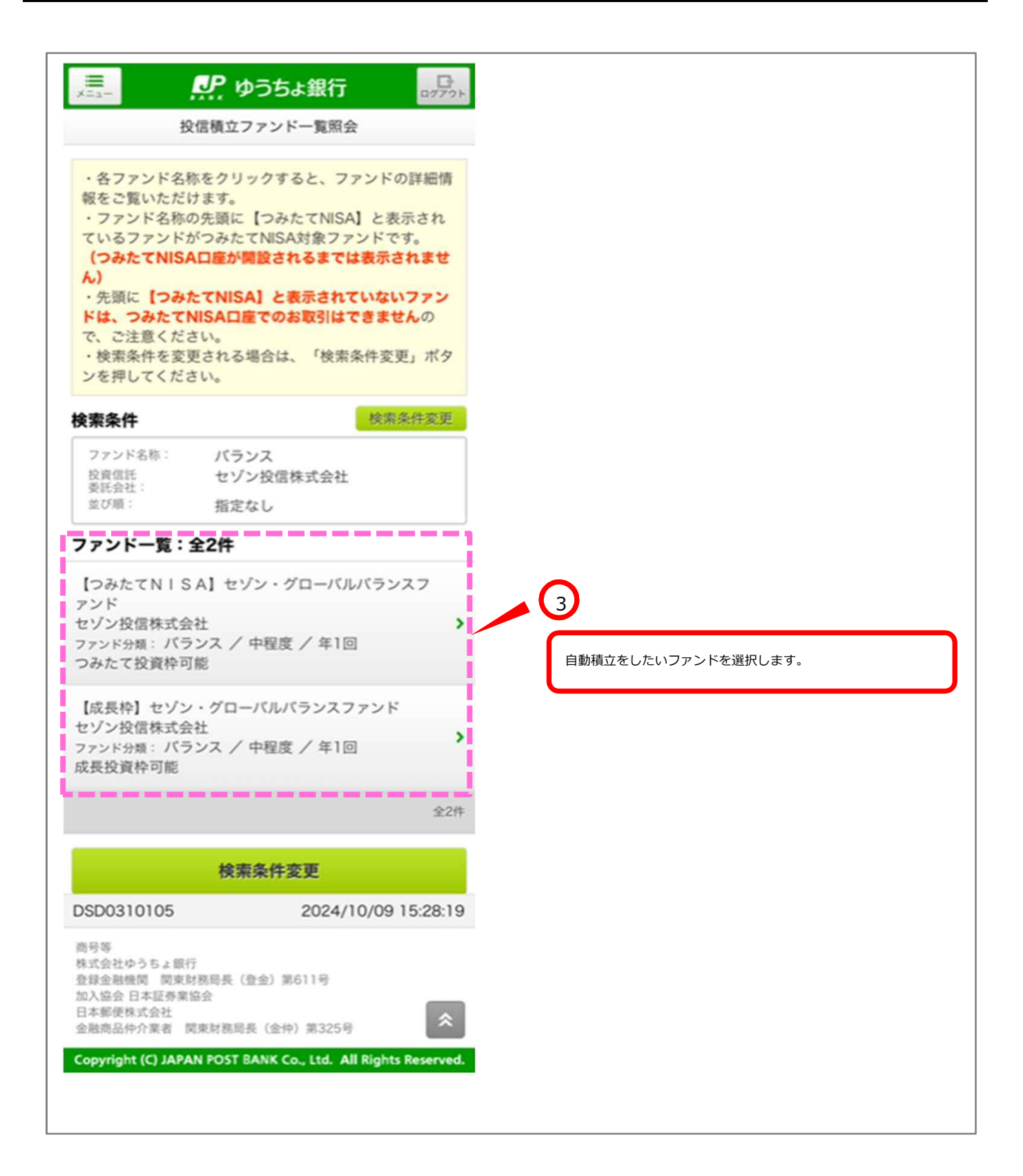

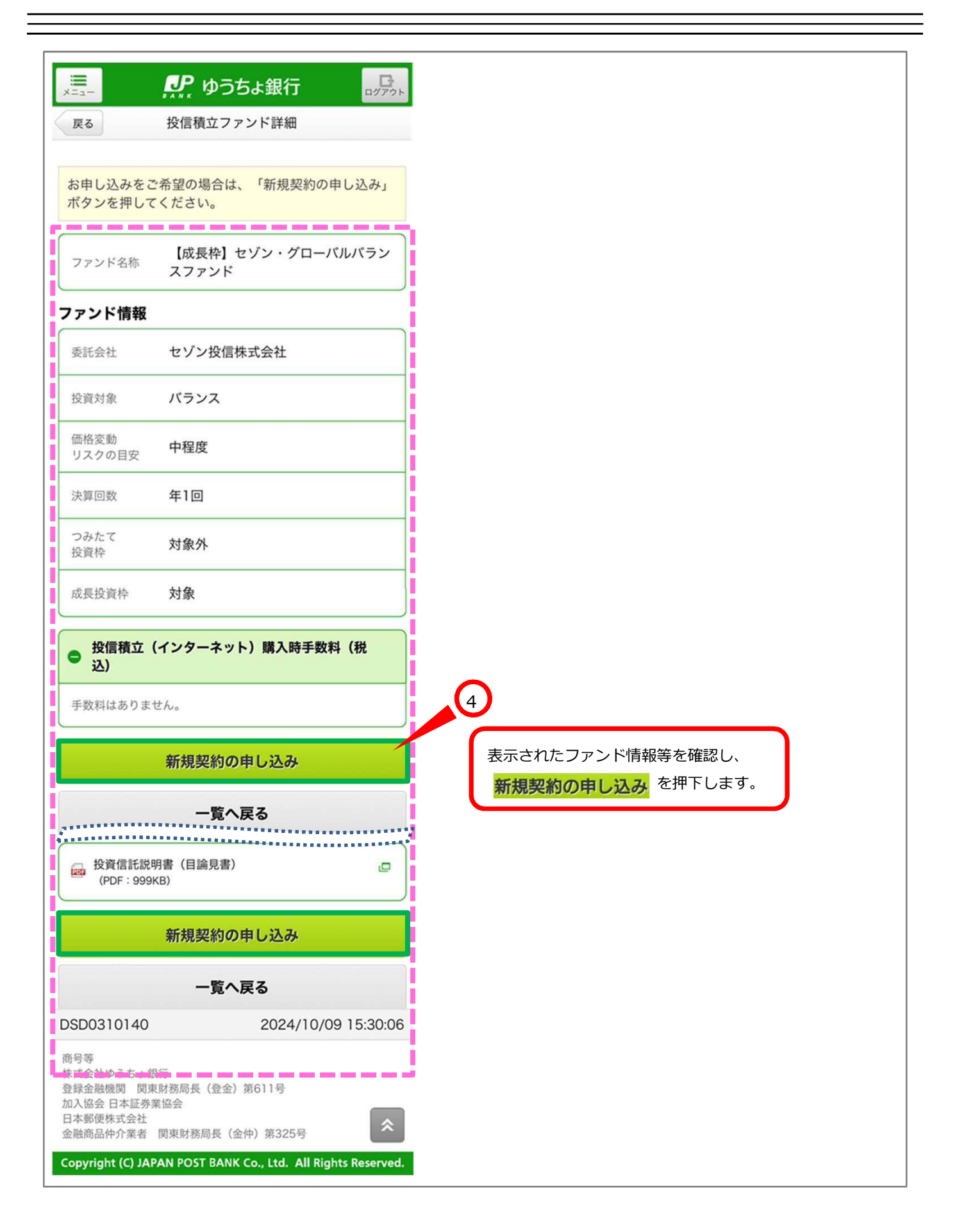

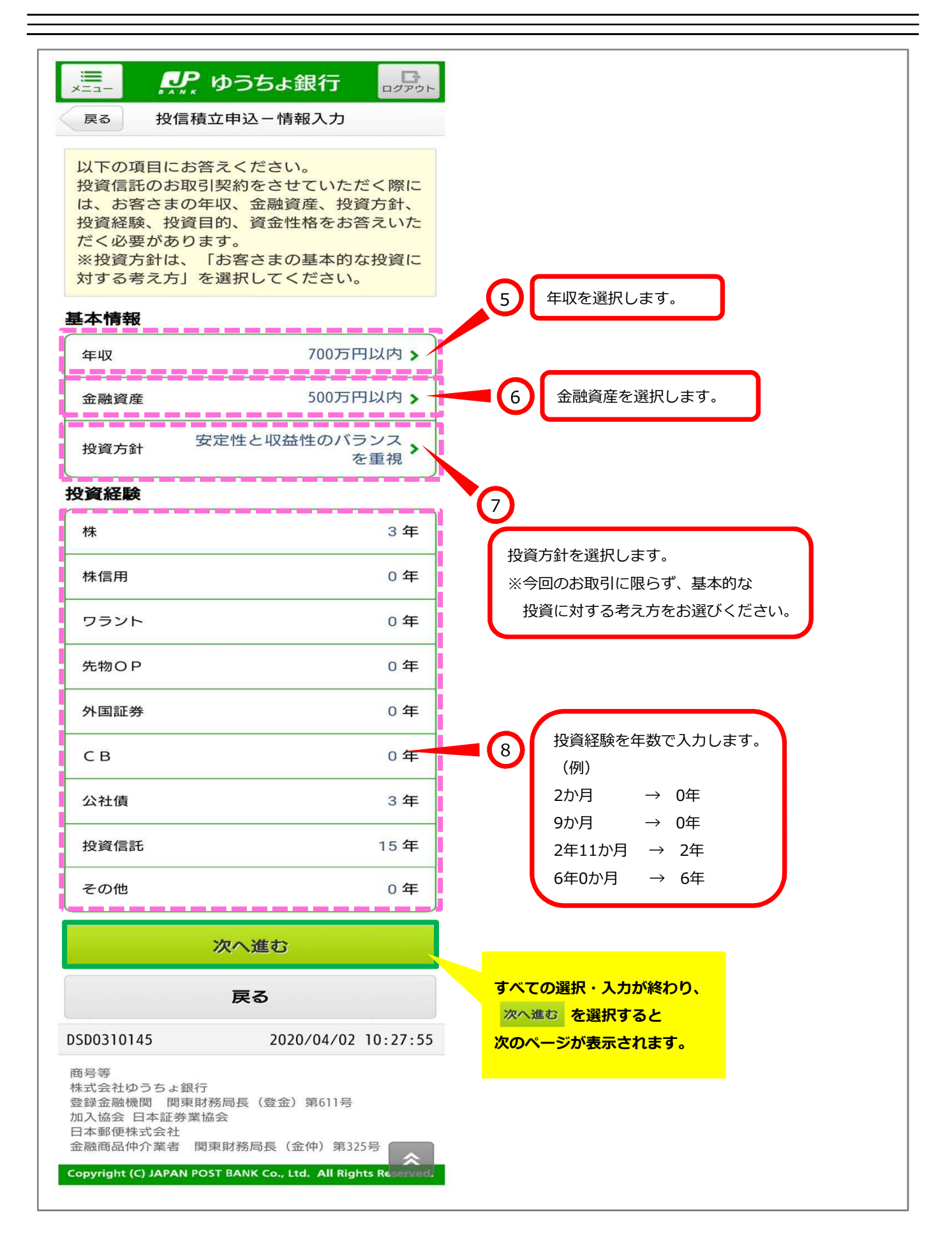

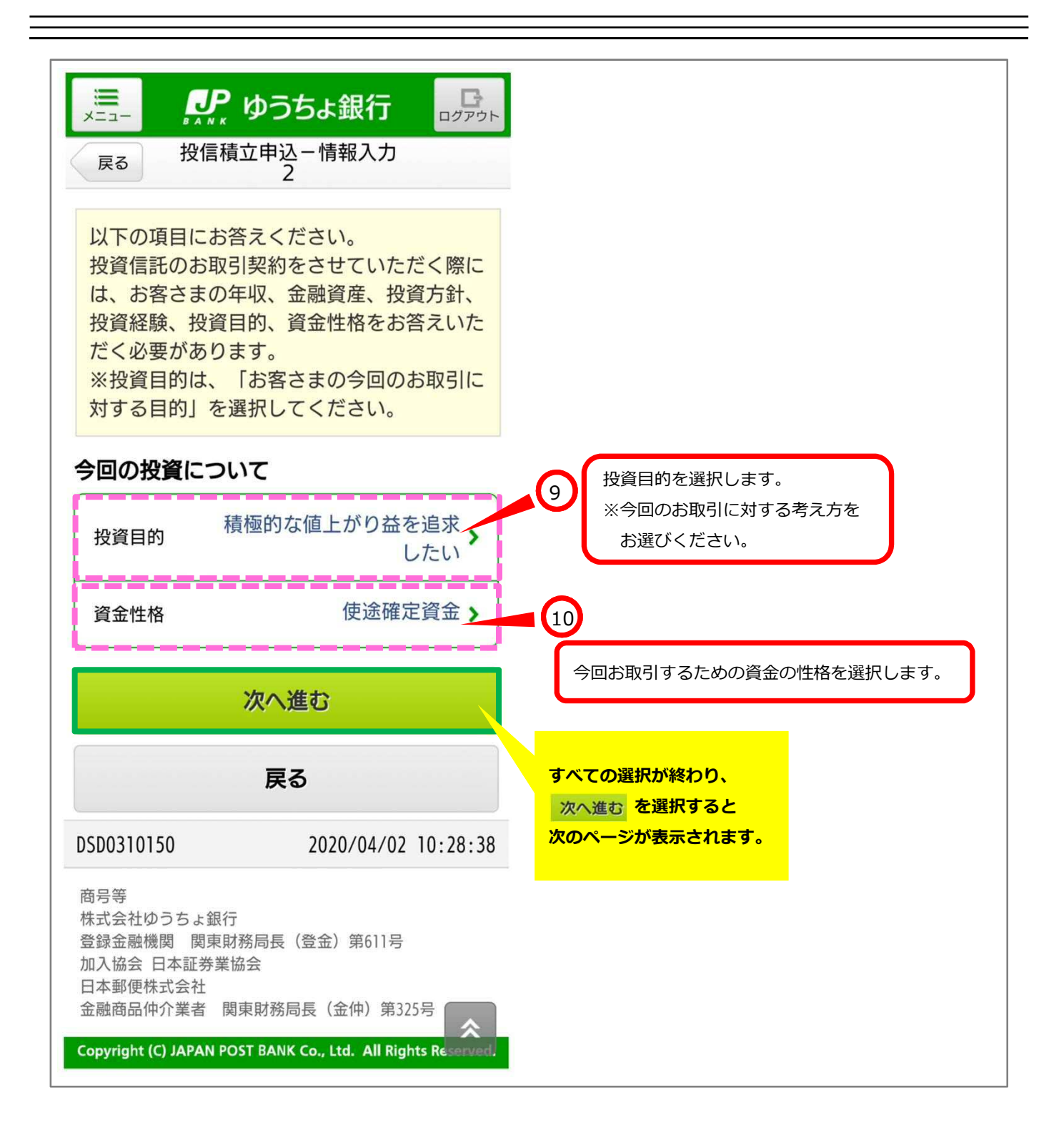

## 「 ゆうちょ銀行 這  $\Box$ ログアウト 戻る お取引に関するご確認 ■ 資金性格に「使途確定資金」が選択さ● れています。ファンドのリスク、お取引 の条件をご確認ください。 <sup>(11)</sup> (MWAD0019911\_007) 表示された内容を確認し、 同意いただける場合には すべての内容をご確認のうえ、同意いただけ 同意して次へ進むを押下します。 ましたら、「同意して次へ進む」ボタンを押 して、次の画面へお進みください。 同意して次へ進む 同意しない 戻る DSD0310155 2020/04/02 10:28:57 商号等 株式会社ゆうちょ銀行 登録金融機関 関東財務局長 (登金) 第611号 加入協会 日本証券業協会 日本郵便株式会社 金融商品仲介業者 関東財務局長 (金仲) 第325号 Copyright (C) JAPAN POST BANK Co., Ltd. All Rights Reserved.

## ※この画面は、お客さまの取引状況等によって表示されない場合があります。

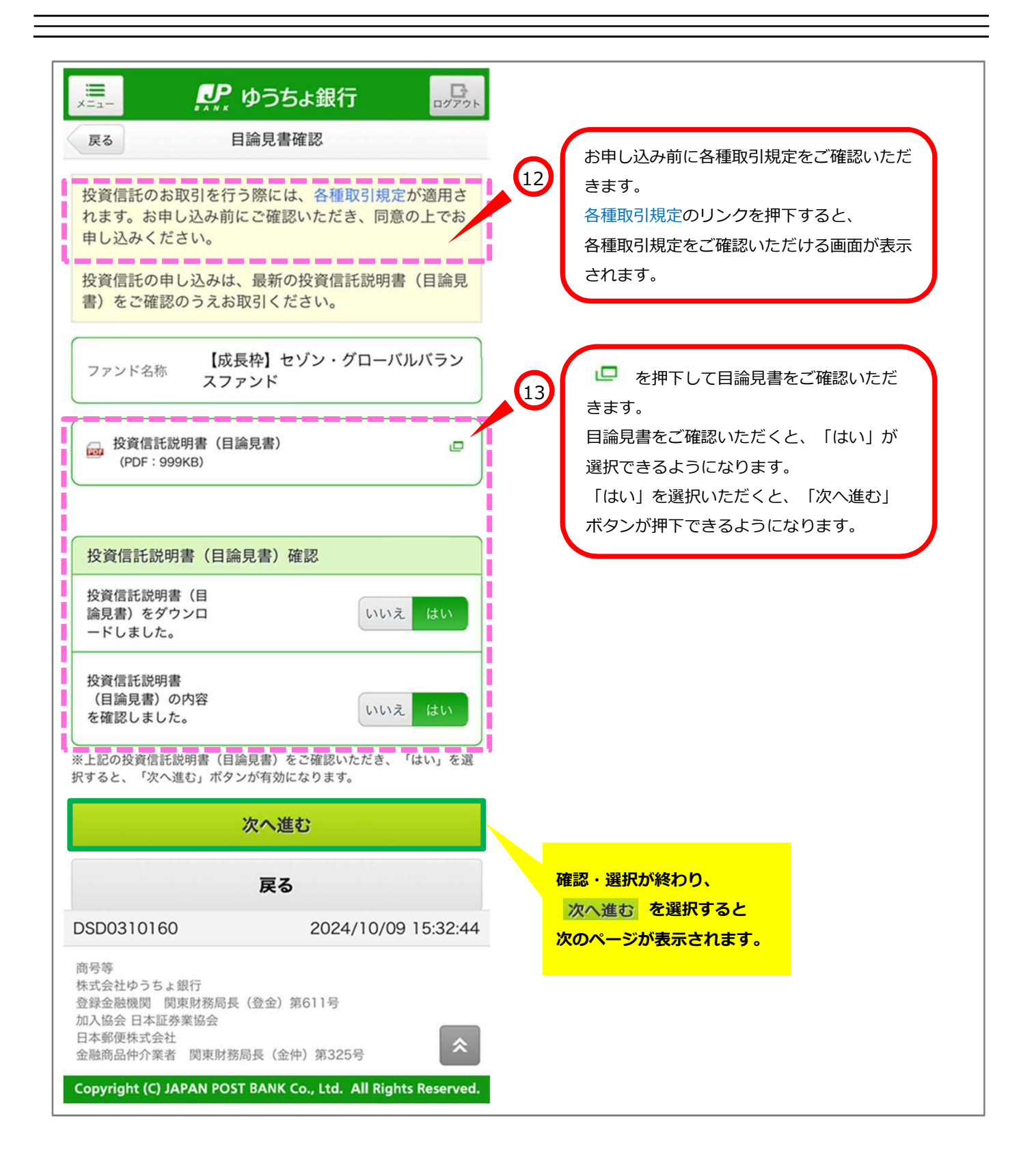

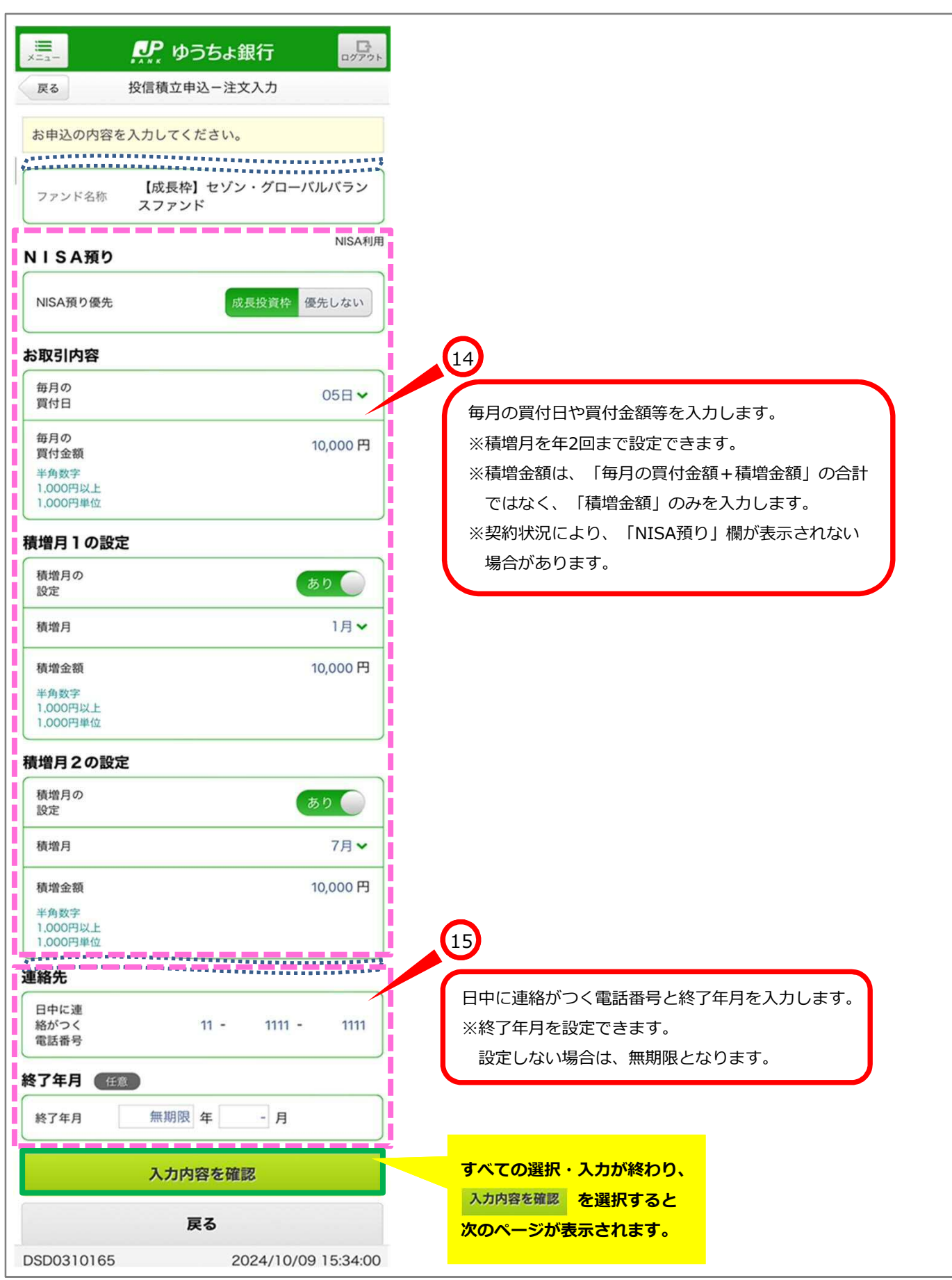

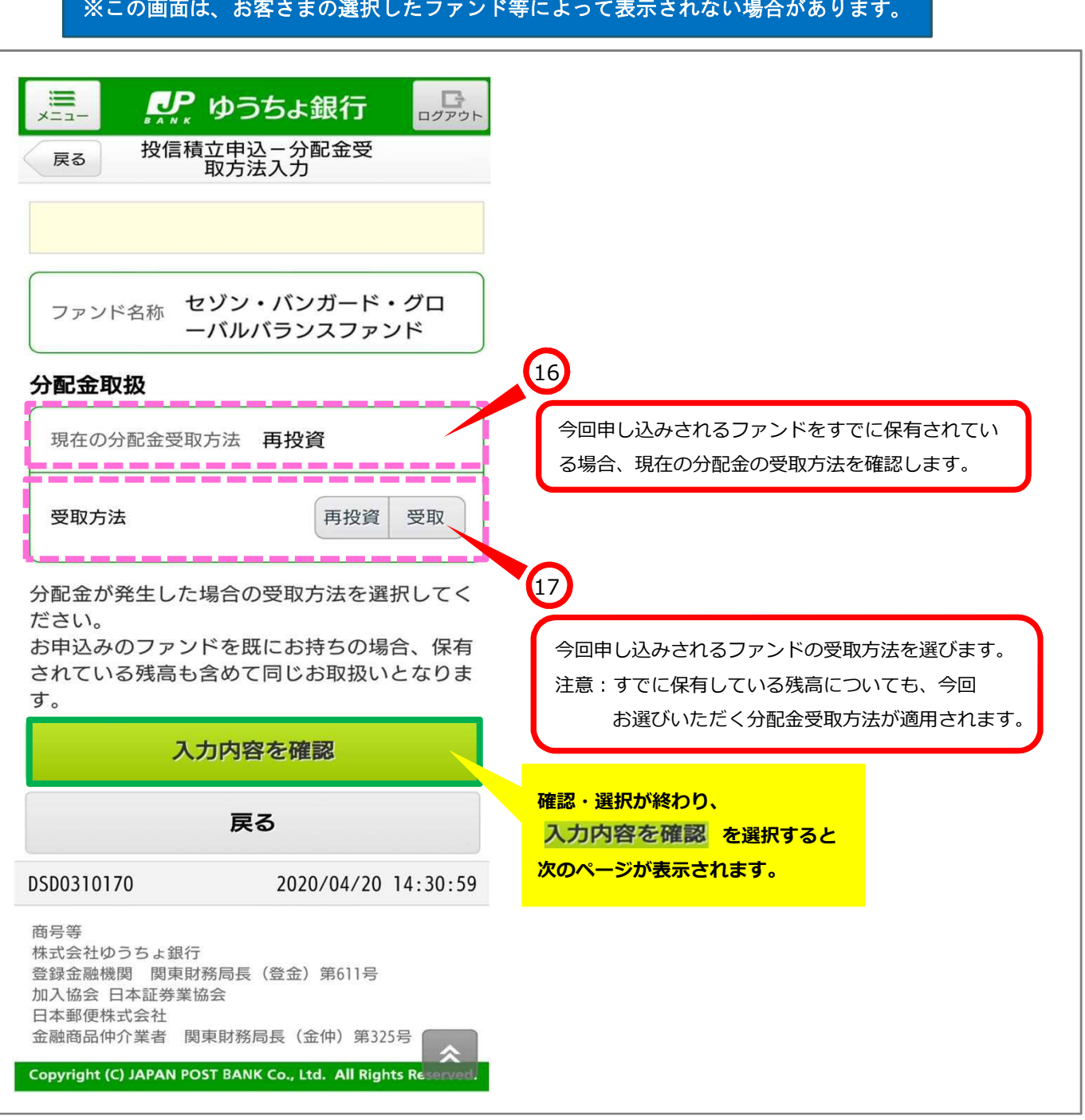

## ※この画面は、お客さまの選択したファンド等によって表示されない場合があります。

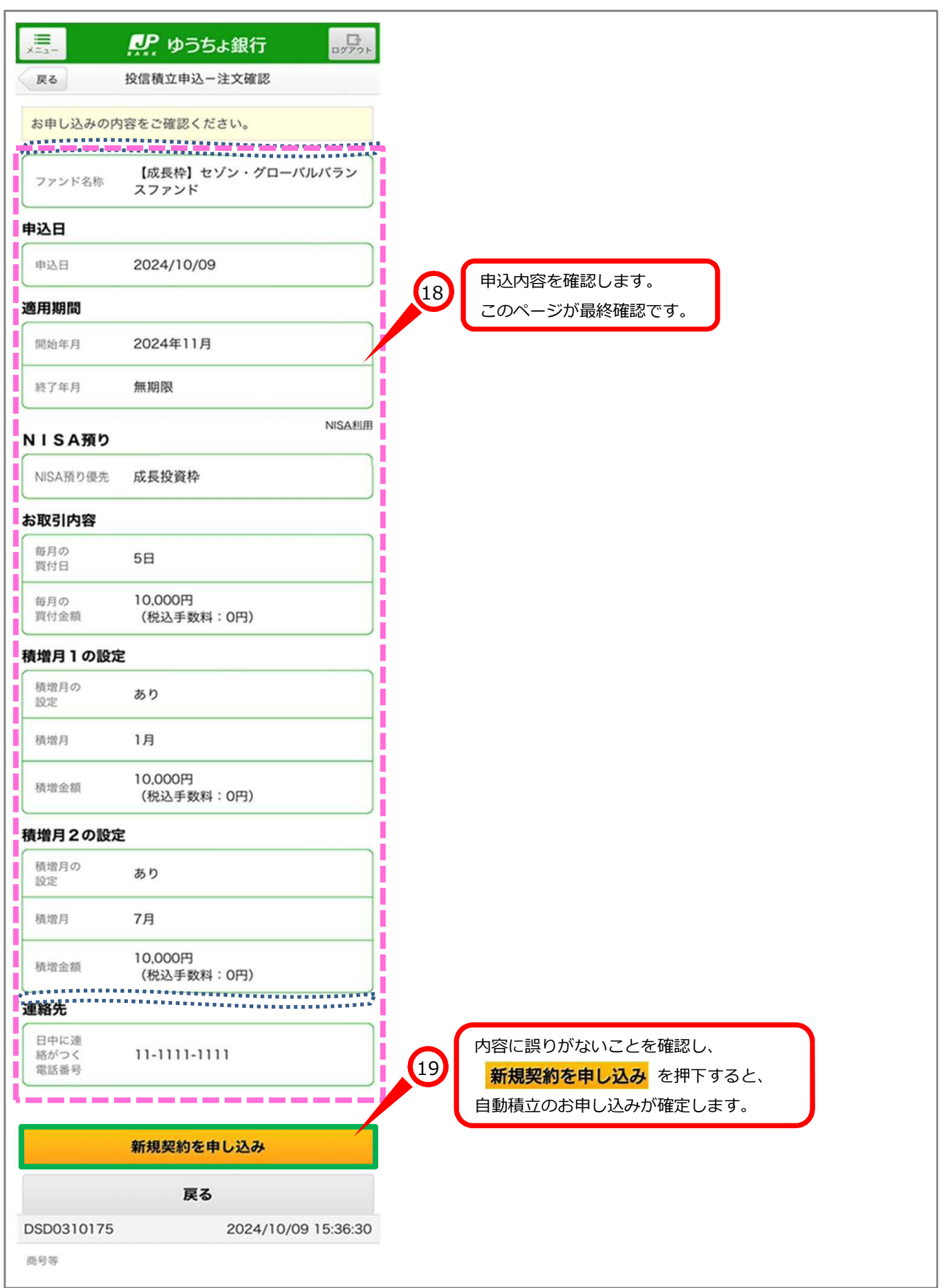

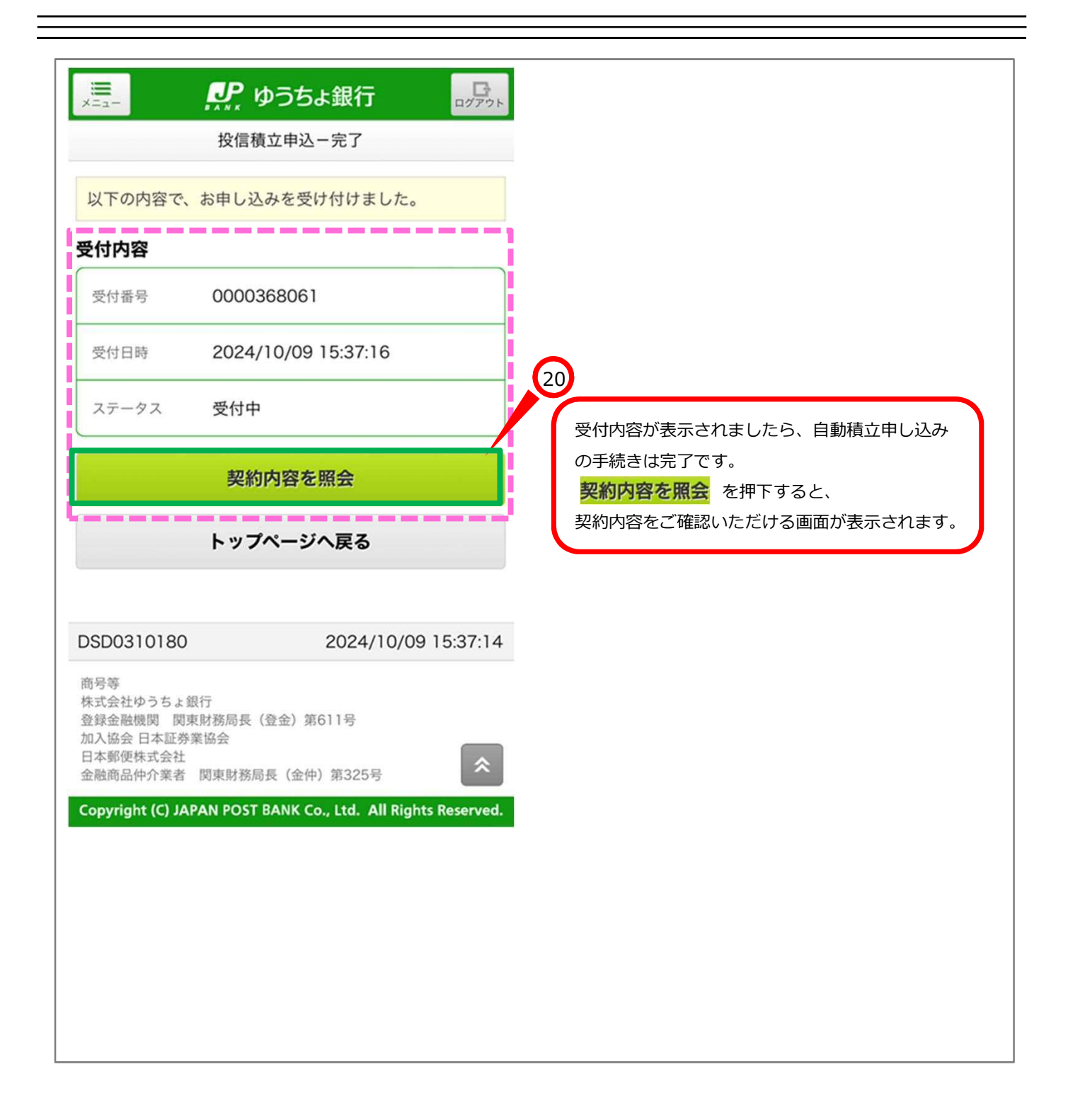